# *InCharge*"

# **Network Protocol Management Suite Release Notes**

## **Version 1.1**

OL-7720-01

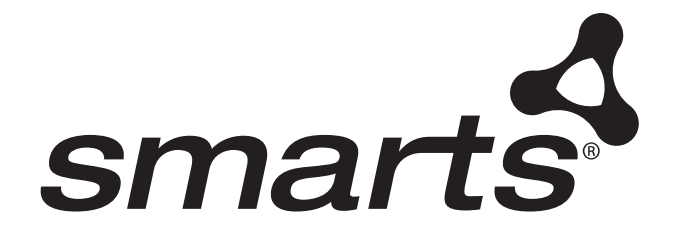

#### Copyright ©1996-2004 by System Management ARTS Incorporated. All rights reserved.

The Software and all intellectual property rights related thereto constitute trade secrets and proprietary data of SMARTS and any third party from whom SMARTS has received marketing rights, and nothing herein shall be construed to convey any title or ownership rights to you. Your right to copy the software and this documentation is limited by law. Making unauthorized copies, adaptations, or compilation works is prohibited and constitutes a punishable violation of the law. Use of the software is governed by its accompanying license agreement. The documentation is provided "as is" without warranty of any kind. In no event shall System Management ARTS Incorporated ("SMARTS") be liable for any loss of profits, loss of business, loss of use of data, interruption of business, or for indirect, special, incidental, or consequential damages of any kind, arising from any error in this documentation.

The InCharge products mentioned in this document are covered by one or more of the following U.S. patents or pending patent applications: 5,528,516, 5,661,668, 6,249,755, 10,124,881 and 60,284,860.

"InCharge," the InCharge logo, "SMARTS," the SMARTS logo, "Graphical Visualization," "Authentic Problem," "Codebook Correlation Technology," "Instant Results Technology," "InCharge Viewlet," and "Dashboard Viewlet" are trademarks or registered trademarks of System Management ARTS Incorporated. All other brand or product names are trademarks or registered trademarks of their respective companies or organizations.

Third-Party Software. The Software may include software of third parties from whom SMARTS has received marketing rights and is subject to some or all of the following additional terms and conditions:

#### Bundled Software

Sun Microsystems, Inc., Java(TM) Interface Classes, Java API for XML Parsing, Version 1.1. "Java" and all Java-based marks are trademarks or registered trademarks of Sun Microsystems, Inc. in the U.S. and other countries. SMARTS is independent of Sun Microsystems, Inc.

#### W3C IPR Software

Copyright © 2001-2003 World Wide Web Consortium (http://www.w3.org), (Massachusetts Institute of Technology (http://www.lcs.mit.edu), Institut National de Recherche en Informatique et en Automatique (http://www.inria.fr), Keio University (http://www.keio.ac.jp)). All rights reserved (http://www.w3.org/Consortium/Legal/). Note: The original version of the W3C Software Copyright Notice and License can be found at http://www.w3.org/Consortium/Legal/copyright-software-19980720.

#### The Apache Software License, Version 1.1

Copyright ©1999-2003 The Apache Software Foundation. All rights reserved. Redistribution and use of Apache source and binary forms, with or without modification, are permitted provided that the following conditions are met:

- 1. Redistributions of Apache source code must retain the above copyright notice, this list of conditions and the Apache disclaimer as written below.
- 2. Redistributions in binary form must reproduce the above copyright notice, this list of conditions and the Apache disclaimer as written below in the documentation and/or other materials provided with the distribution.
- 3. The end-user documentation included with the redistribution, if any, must include the following acknowledgment: "This product includes software developed by the Apache Software Foundation (http://www.apache.org/)." Alternately, this acknowledgment may appear in the software itself, if and wherever such third-party acknowledgments normally appear.
- 4. The names "The Jakarta Project", "Tomcat", "Xalan", "Xerces", and "Apache Software Foundation" must not be used to endorse or promote products derived from Apache software without prior written permission. For written permission, please contact apache@apache.org.
- 5. Products derived from this Apache software may not be called "Apache," nor may "Apache" appear in their name, without prior written permission of the Apache Software Foundation.

APACHE DISCLAIMER: THIS APACHE SOFTWARE FOUNDATION SOFTWARE IS PROVIDED "AS IS'' AND ANY EXPRESSED OR IMPLIED WARRANTIES, INCLUDING, BUT NOT LIMITED TO, THE IMPLIED WARRANTIES OF MERCHANTABILITY AND FITNESS FOR A PARTICULAR PURPOSE ARE DISCLAIMED. IN NO EVENT SHALL THE APACHE SOFTWARE FOUNDATION OR ITS CONTRIBUTORS BE LIABLE FOR ANY DIRECT, INDIRECT, INCIDENTAL, SPECIAL, EXEMPLARY, OR CONSEQUENTIAL DAMAGES (INCLUDING, BUT NOT LIMITED TO, PROCUREMENT OF SUBSTITUTE GOODS OR SERVICES; LOSS OF USE, DATA, OR PROFITS; OR BUSINESS INTERRUPTION) HOWEVER CAUSED AND ON ANY THEORY OF LIABILITY, WHETHER IN CONTRACT, STRICT LIABILITY, OR TORT (INCLUDING NEGLIGENCE OR OTHERWISE) ARISING IN ANY WAY OUT OF THE USE OF THIS SOFTWARE, EVEN IF ADVISED OF THE POSSIBILITY OF SUCH DAMAGE.

This Apache software consists of voluntary contributions made by many individuals on behalf of the Apache Software Foundation and was originally based on software copyright © 1999, Lotus Development Corporation., http://www.lotus.com. For information on the Apache Software Foundation, please see http://www.apache.org.

#### FLEXlm Software

© 1994 - 2003, Macrovision Corporation. All rights reserved. "FLEXlm" is a registered trademark of Macrovision Corporation. For product and legal information, see http://www.macrovision.com/solutions/esd/flexlm/flexlm.shtml.

#### JfreeChart – Java library for GIF generation

The Software is a "work that uses the library" as defined in GNU Lesser General Public License Version 2.1, February 1999 Copyright © 1991, 1999 Free Software Foundation, Inc., and is provided "AS IS" WITHOUT WARRANTY OF ANY KIND EXPRESSED OR IMPLIED, INCLUDING, BUT NOT LIMITED TO, THE IMPLIED WARRANTIES OF MERCHANTABILITY AND FITNESS FOR A PARTICULAR PURPOSE. THE ENTIRE RISK AS TO THE QUALITY AND PERFORMANCE OF THE LIBRARY IS WITH YOU. SHOULD THE LIBRARY PROVE DEFECTIVE, YOU ASSUME THE COST OF ALL NECESSARY SERVICING, REPAIR OR

CORRECTION. IN NO EVENT UNLESS REQUIRED BY APPLICABLE LAW OR AGREED TO IN WRITING WILL ANY COPYRIGHT HOLDER, OR ANY OTHER PARTY WHO MAY MODIFY AND/OR REDISTRIBUTE THE LIBRARY AS PERMITTED IN THE ABOVE-REFERENCED LICENSE BE LIABLE TO YOU FOR DAMAGES, INCLUDING ANY GENERAL, SPECIAL, INCIDENTAL OR CONSEQUENTIAL DAMAGES ARISING OUT OF THE USE OR INABILITY TO USE THE LIBRARY (INCLUDING BUT NOT LIMITED TO LOSS OF DATA OR DATA BEING RENDERED INACCURATE OR LOSSES SUSTAINED BY YOU OR THIRD PARITES OR A FAILURE OF THE LIBRARY TO OPERATE WITH ANY OTHER SOFTWARE), EVEN IF SUCH HOLDER OR OTHER PARTY HAS BEEN ADVISED OF THE POSSIBILITY OF SUCH DAMAGES. JfreeChart library (included herein as .jar files) is provided in accordance with, and its use is covered by the GNU Lesser General Public License Version 2.1, which is set forth at http://www.object-refinery.com/lgpl.html/.

#### BMC – product library

The Software contains technology (product library or libraries) owned by BMC Software, Inc. ("BMC Technology"). BMC Software, Inc., its affiliates and licensors (including SMARTS) hereby disclaim all representations, warranties and liability for the BMC Technology.

#### Crystal Decisions Products

The Software may contain certain software and related user documentation (e.g., Crystal Enterprise Professional, Crystal Reports Professional and/or Crystal Analysis Professional) that are owned by Crystal Decisions, Inc., 895 Emerson Street, Palo Alto, CA 94301 ("Crystal Decisions"). All such software products are the technology of Crystal Decisions. The use of all Crystal Decisions software products is subject to a separate license agreement included with the Software electronically, in written materials, or both. YOU MAY NOT USE THE CRYSTAL DECISIONS SOFTWARE UNLESS AND UNTIL YOU READ, ACKNOWLEDGE AND ACCEPT THE TERMS AND CONDITIONS OF THE CRYSTAL DECISIONS' SOFTWARE LICENSE AGREEMENT. IF YOU DO NOT ACCEPT THE TERMS AND CONDITIONS OF THE CRYSTAL DECISIONS' SOFTWARE LICENSE, YOU MAY RETURN, WITHIN THIRTY (30) DAYS OF PURCHASE, THE MEDIA PACKAGE AND ALL ACCOMPANYING ITEMS (INCLUDING WRITTEN MATERIALS AND BINDERS OR OTHER CONTAINERS) RELATED TO THE CRYSTAL DECISIONS' TECHNOLOGY, TO SMARTS FOR A FULL REFUND; OR YOU MAY WRITE, CRYSTAL WARRANTIES, P.O. BOX 67427, SCOTTS VALLEY, CA 95067, U.S.A.

#### GNU eTeks PJA Toolkit

Copyright © 2000-2001 Emmanuel PUYBARET/eTeks info@eteks.com. All Rights Reserved.

The eTeks PJA Toolkit is resident on the CD on which the Software was delivered to you. Additional information is available at eTEks' web site: http://www.eteks.com. The eTeks PJA Toolkit program is free software; you can redistribute it and/or modify it under the terms of the GNU General Public License (GPL) as published by the Free Software Foundation; version 2 of the License. The full text of the applicable GNU GPL is available for viewing at http://www.gnu.org/copyleft/gpl.txt. You may also request a copy of the GPL from the Free Software Foundation, Inc., 59 Temple Place - Suite 330, Boston, MA 02111-1307, USA. The eTeks PJA Toolkit program is distributed in the hope that it will be useful, but WITHOUT ANY WARRANTY; without even the implied warranty of MERCHANTABILITY or FITNESS FOR A PARTICULAR PURPOSE. See the GNU General Public License for more details.

For a period of three years from the date of your license for the Software, you are entitled to receive under the terms of Sections 1 and 2 of the GPL, for a charge no more than SMARTS' cost of physically performing source distribution, a complete machine-readable copy of the corresponding source code for the GNU eTeks PJA Toolkit provided to you hereunder by requesting such code from SMARTS in writing: Attn: Customer Support, SMARTS, 44 South Broadway, White Plains, New York 10601.

#### IBM Runtime for AIX

The Software contains the IBM Runtime Environment for AIX(R), Java™ 2 Technology Edition Runtime Modules © Copyright IBM Corporation 1999, 2000 All Rights Reserved.

#### HP-UX Runtime Environment for the Java™ 2 Platform

The Software contains the HP-UX Runtime for the Java™ 2 Platform, distributed pursuant to and governed by Hewlett-Packard Co. ("HP") software license terms set forth in detail at: http://www.hp.com. Please check the Software to determine the version of Java runtime distributed to you.

#### DataDirect Technologies

Portions of this software are copyrighted by DataDirect Technologies, 1991-2002.

#### NetBSD

Copyright © 2001 Christopher G. Demetriou. All rights reserved. Redistribution and use in source and binary forms, with or without modification, are permitted provided that the following conditions are met:

- 1. Redistributions of source code must retain the above copyright notice, this list of conditions and the following disclaimer.
- 2. Redistributions in binary form must reproduce the above copyright notice, this list of conditions and the following disclaimer in the documentation and/or other materials provided with the distribution.
- 3. All advertising materials mentioning features or use of this software must display the following acknowledgement: This product includes software developed for the NetBSD Project. See http://www.netbsd.org/ for information about NetBSD.
- 4. The name of the author may not be used to endorse or promote products derived from this software without specific prior written permission.

THIS SOFTWARE IS PROVIDED BY THE AUTHOR "AS IS" AND ANY EXPRESS OR IMPLIED WARRANTIES, INCLUDING, BUT NOT LIMITED TO, THE IMPLIED WARRANTIES OF MERCHANTABILITY AND FITNESS FOR A PARTICULAR PURPOSE ARE DISCLAIMED. IN NO EVENT SHALL THE AUTHOR BE LIABLE FOR ANY DIRECT, INDIRECT, INCIDENTAL, SPECIAL, EXEMPLARY, OR CONSEQUENTIAL DAMAGES (INCLUDING, BUT NOT LIMITED TO, PROCUREMENT OF SUBSTITUTE GOODS OR SERVICES; LOSS OF USE, DATA, OR PROFITS; OR BUSINESS INTERRUPTION) HOWEVER CAUSED AND ON ANY THEORY OF LIABILITY, WHETHER IN CONTRACT, STRICT LIABILITY, OR TORT (INCLUDING NEGLIGENCE OR

#### OTHERWISE) ARISING IN ANY WAY OUT OF THE USE OF THIS SOFTWARE, EVEN IF ADVISED OF THE POSSIBILITY OF SUCH DAMAGE. <<Id: LICENSE, v 1.2 2000/06/14 15:57:33 cgd Exp>>

#### RSA Data Security, Inc.

Copyright © 1991-2, RSA Data Security, Inc. Created 1991. All rights reserved. License to copy and use this software is granted provided that it is identified as the "RSA Data Security, Inc. MD5 Message-Digest Algorithm" in all material mentioning or referencing this software or this function. License is also granted to make and use derivative works provided that such works are identified as "derived from the RSA Data Security, Inc. MD5 Message-Digest Algorithm" in all material mentioning or referencing the derived work. RSA Data Security, Inc. makes no representations concerning either the merchantability of this software or the suitability of this software for any particular purpose. It is provided "as is" without express or implied warranty of any kind. These notices must be retained in any copies of any part of this documentation and/or software.

#### AES

Copyright © 2003, Dr Brian Gladman <brg@gladman.me.uk>, Worcester, UK. All rights reserved.

#### License Terms:

The free distribution and use of this software in both source and binary form is allowed (with or without changes) provided that:

- 1. distributions of this source code include the above copyright notice, this list of conditions and the following disclaimer;
- 2. distributions in binary form include the above copyright notice, this list of conditions and the following disclaimer in the documentation and/or other associated materials;

3. the copyright holder's name is not used to endorse products built using this software without specific written permission.

ALTERNATIVELY, provided that this notice is retained in full, this product may be distributed under the terms of the GNU General Public License (GPL), in which case the provisions of the GPL apply INSTEAD OF those given above.

 Disclaimer: This software is provided 'as is' with no explicit or implied warranties in respect of its properties, including, but not limited to, correctness and/or fitness for purpose. Issue Date: 26/08/2003

## **Contents**

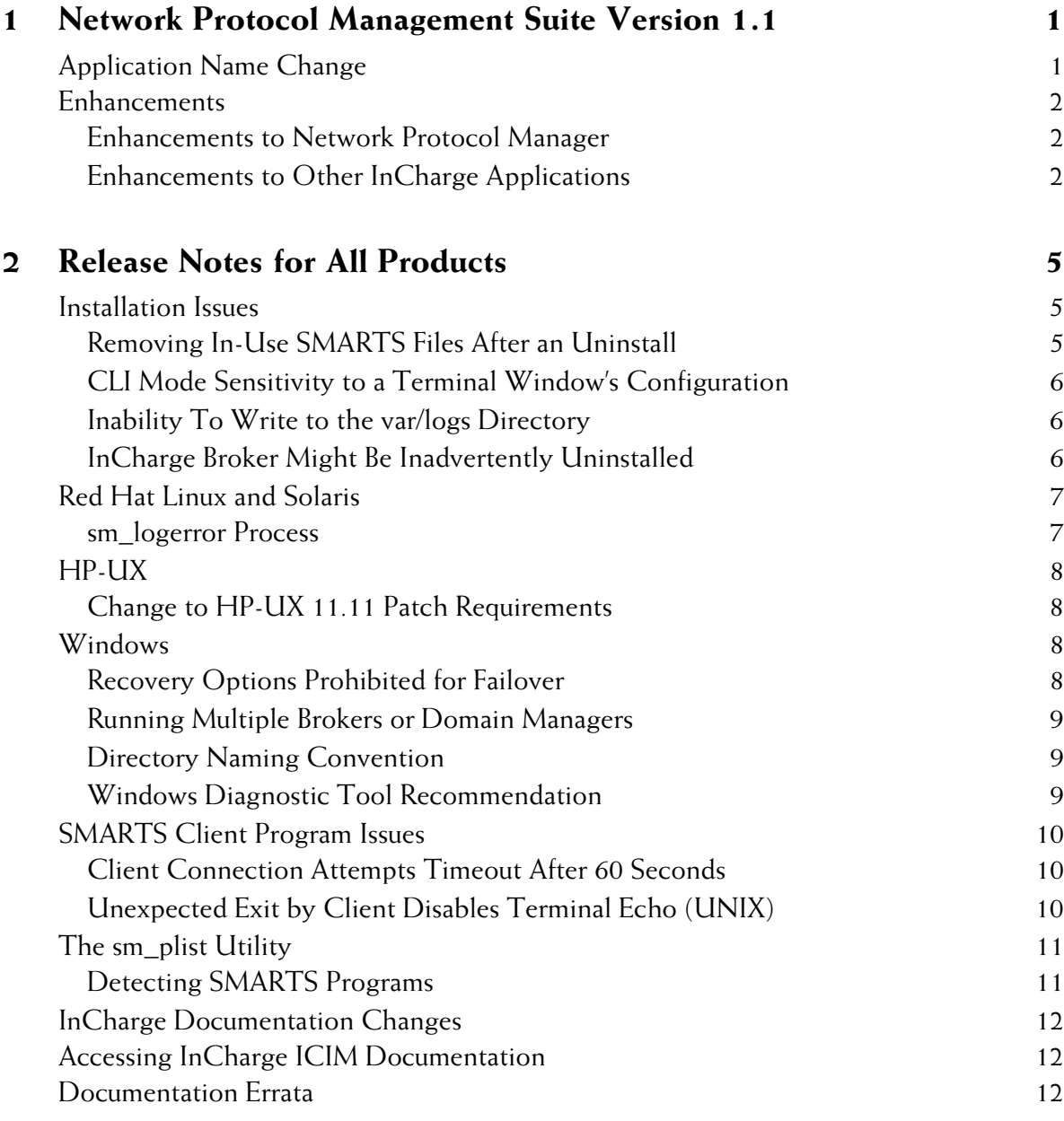

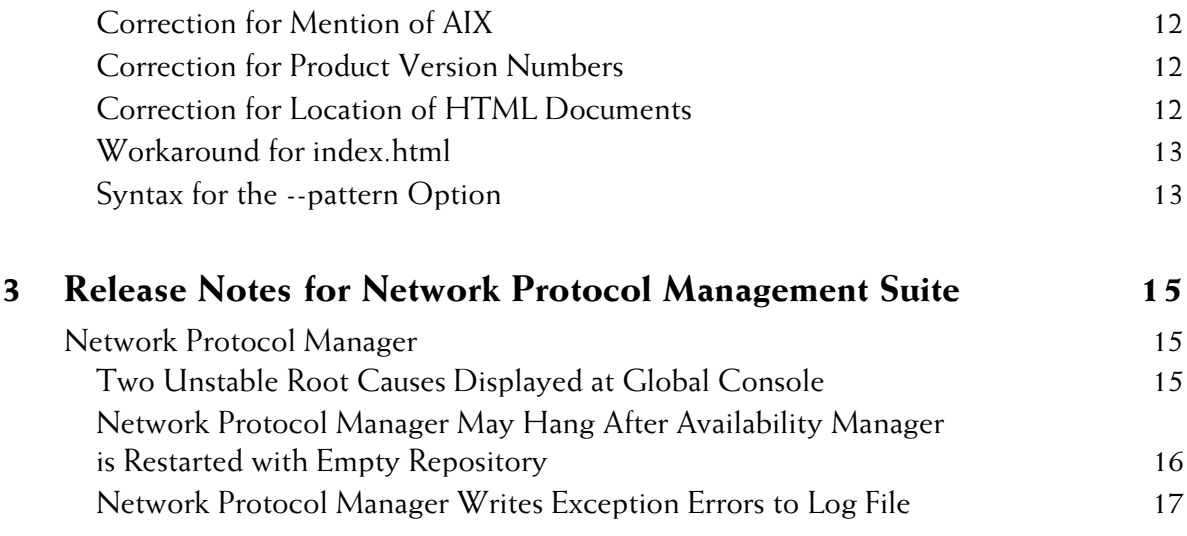

# **1**

## <span id="page-6-0"></span>**Network Protocol Management Suite Version 1.1**

InCharge Network Protocol Manager, working with InCharge IP Availability Manager, discovers and monitors network devices running Border Gateway Protocol (BGP) or Open Shortest Path First (OSPF) services, diagnoses BGPor OSPF-related failures, and reports the results of its analysis to InCharge Service Assurance Manager. Network Protocol Manager also detects common configuration problems that occur when deploying and maintaining the routing infrastructure.

Network Protocol Management Suite version 1.1 delivers enhancements and improvements to the InCharge Network Protocol Manager.

**Note:** When indicated, 6.2 refers to the InCharge software platform version. The InCharge Network Protocol Management Suite version 1.1 described in this document is based on the 6.2 version of the InCharge software platform. InCharge product versions vary and do not always match the software platform version number.

## <span id="page-6-1"></span>**Application Name Change**

The Network Protocol Manager version 1.1 incorporates features that were previously distributed in Routing Protocol Services Manager version 1.0.

## <span id="page-7-0"></span>**Enhancements**

## <span id="page-7-1"></span>**Enhancements to Network Protocol Manager**

The InCharge Network Protocol Management Suite version 1.1 provides these enhancements and improvements:

- **•** New, User-friendly Multi-platform Installation An easy-to-use InstallShield Wizard streamlines installation on all platforms for the Network Protocol Management Suite.
- **•** Improved Performance The Network Protocol Manager analysis model takes advantage of correlation performance improvements; and consumes fewer memory resources, which results in faster correlation of problems and fewer transient conclusions.
- **•** Customized Discovery Processing Network Protocol Manager now includes the ability to customize discovery processing with ASL scripts. In addition to the post-processing steps performed automatically during discovery process, you can specify additional post-processing steps to occur at various stages of post-processing. For example, you could use a post-processing script to recognize a BGP route reflector and tag it as one.
- **•** System Redundancy Group Creation Network Protocol Manager now permits you to create system redundancy groups. For example, you can select two route reflectors and add them to a system redundancy group.
- **•** Improved Identification of OSPF Configuration Problems OSPF configuration problems that were previously reported at the OSPF NeighborRelationship level are now propagated to the OSPF Network level. This groups the elements affected by configuration problem into the Containment View for the OSPF Network Configuration problem, and allows you to easily identify the misconfiguration.

## <span id="page-7-2"></span>**Enhancements to Other InCharge Applications**

The following enhancements were made to other InCharge applications to support the InCharge Network Protocol Management Suite.

- **•** Enhancements to Map Console New maps were added to support monitoring and management of BGP and OSPF networks, including the Autonomous System, BGP Service, BGP Session, OSPF Area, OSPF Service, OSPF Network, and OSPF Neighbor Relationship maps. In addition, labels were added to indicate OSPF and BGP device roles on these maps. SmartPack 1 must be applied to InCharge Service Assurance Management Suite version 6.2 to provide these capabilities to the Global Console.
- **•** Enhancements to Availability Manager Discovery is enhanced to allow Availability Manager to provide BGP and OSPF topology to Network Protocol Manager. SmartPack 1 must be applied to IP Management Suite version 6.2 to provide these capabilities.

# **2**

## <span id="page-10-0"></span>**Release Notes for All Products**

This chapter describes issues and resolutions pertinent to all InCharge products.

## <span id="page-10-1"></span>**Installation Issues**

The following issues relate to the installation process.

## <span id="page-10-2"></span>**Removing In-Use SMARTS Files After an Uninstall** PR 11479

## **Issue:**

If the user does not stop all SMARTS processes (except *sm\_serviced*, which is required for uninstall) before uninstalling an InCharge product suite, the uninstaller program will not be able to remove the SMARTS files in use.

## **Resolution:**

Stop all SMARTS processes (except *sm\_serviced*) before uninstalling an InCharge product suite. Or, after exiting the uninstaller program, remove all directories from the *BASEDIR/smarts* directory except *BASEDIR/smarts/local* and *BASEDIR/smarts/setup*.

## <span id="page-11-0"></span>**CLI Mode Sensitivity to a Terminal Window's Configuration** PR 11298

#### **Issue:**

The InCharge Command Line Interface (CLI) mode of installation is sensitive to the terminal window's configuration. Depending on how the user's *stty* settings are configured for the terminal window, the installation program may interrupt or generate input/output errors if a special key (for example, Backspace or Delete) is pressed during the installation.

#### **Resolution:**

You can resolve this issue in one of two ways:

- **1** Change the *stty* settings to a more "traditional" configuration and restart the installation.
- **2** Restart the installation and do not press any special characters during the installation.

## <span id="page-11-1"></span>**Inability To Write to the var/logs Directory** PR 11562

#### **Issue:**

When installing InCharge with non-*root* privileges (Global Console or InCharge Software Development Kit) on the UNIX operating system, or installing InCharge using the Command Line Interface (CLI) mode of installation, the user sees messages concerning the inability to write to the */var/logs* directory.

## **Resolution:**

Install InCharge with *root* privileges or ask the system administrator to perform the installation.

## <span id="page-11-2"></span>**InCharge Broker Might Be Inadvertently Uninstalled** PR 10397

#### **Issue:**

For deployments with multiple suites on the same host, the InCharge Broker might be automatically uninstalled during the uninstallation of a suite that did not originally install the Broker.

For example, suppose that the Service Assurance Management Suite and the IP Management Suite are installed on the same machine and that the IP Management Suite is running the Broker. After upgrading both suites to SmartPack 1, the uninstallation code becomes misconfigured and, as a result, both suites assume ownership of the uninstallation of the Broker. If the user uninstalls the suite that did not originally install the Broker, the uninstaller program mistakenly uninstalls the Broker.

#### **Resolution:**

Manually re-install the InCharge Broker to services on Windows or to the *sm\_serviced* database on UNIX. To do so, use the *sm\_service install* command as described in the *InCharge System Administration Guide*.

## <span id="page-12-0"></span>**Red Hat Linux and Solaris**

The following issue is specific to running InCharge on the Red Hat Linux or Solaris platform.

## <span id="page-12-1"></span>**sm\_logerror Process Issue:**

Previous versions of InCharge created a process to run *pstack* each time a stack trace was requested—usually when a process was about to crash. In certain error states, it was sometimes impossible to create a process to print a stack trace; worse, attempting to do so would sometimes cause a deadlock and a hung server.

#### **Resolution:**

Starting with InCharge version 5.0, every running SMARTS program is accompanied by a child process running a SMARTS program named *sm\_logerror*. This process does nothing except when asked to print a stack trace, at which time it prints the stack trace of its parent process; it exits automatically when its parent exits. Using the *sm\_logerror* process avoids the stack trace printing problem for InCharge applications running on Red Hat Linux and Solaris operating systems.

On Red Hat Linux systems, SMARTS uses a patched copy of *pstack* installed in the *BASEDIR/smarts/bin* directory rather than the system-supplied *pstack* program. The system-supplied *pstack* may not work correctly on multithreaded programs.

## <span id="page-13-0"></span>**HP-UX**

The following issue is specific to running InCharge on the HP-UX platform.

## <span id="page-13-1"></span>**Change to HP-UX 11.11 Patch Requirements Issue:**

Installation of InCharge on an HPUX 11.11 system calls for the application of patch PHSS\_28436. The installation enforces this requirement. However, HP has associated severe warnings with this patch, and installing it can cause failures on some systems.

## **Resolution:**

If you have already installed PHSS\_28436 and have not experienced any problems, you do not need to do anything.

Should you be unable to install PHSS\_28436, HP recommends that you install PHSS\_30049. HP lists this patch as "Recommended." This patch level should be sufficient to allow the InCharge software to run.

## <span id="page-13-2"></span>**Windows**

The following issues are specific to running InCharge on the Windows platforms.

## <span id="page-13-3"></span>**Recovery Options Prohibited for Failover Issue/Limit:**

For the Windows 2000 platform (Server or Advanced Server), users should not set recovery options for any InCharge services. Recovery options are set in the Recovery Tab under *Administrative Tools > Services*. The options, First Failure, Second Failure, and Subsequent Failure, must not be changed. InCharge services must use the default setting, *Take No Action*, for all these options.

## <span id="page-14-0"></span>**Running Multiple Brokers or Domain Managers Issue:**

On the Windows 2000 platform (Server or Advanced Server), starting several InCharge Brokers or InCharge Domain Managers that listen on the same port is possible due to an incompatibility between the UNIX and 2000 implementations of the Internet Protocol stacks. Running more than one copy of the Broker or the Domain Manager may cause unpredictable results.

## **Resolution:**

Terminate all InCharge Broker and Domain Manager processes that are listening on the same port and start only one InCharge process listening on that port.

## <span id="page-14-1"></span>**Directory Naming Convention Issue:**

On the Windows 2000 platform (Server or Advanced Server) and the Windows 2003 platform, InCharge does not install properly or InCharge services do not start up properly.

## **Resolution:**

The directory names used in *BASEDIR* cannot contain spaces (for example, *Program Files*). Do not install InCharge in directories that have names containing spaces.

## <span id="page-14-2"></span>**Windows Diagnostic Tool Recommendation Issue/Limitation:**

If you are running InCharge on the Windows 2000 platform (Server or Advanced Server), SMARTS recommends that you use the Dr. Watson diagnostic tool as your debugger. Dr. Watson gathers information about your computer when a problem occurs with a program, and is typically the default tool on computers running Windows operating systems. If Dr. Watson is not currently set as your computer's diagnostic tool, you can set it with the command:

```
c:\>drwtsn32 -i
```
If you are using a different diagnostic tool, SMARTS Technical Support might not be able to acquire as much diagnostic information when problems occur. For more information about Dr. Watson, refer to your Microsoft documentation.

## <span id="page-15-0"></span>**SMARTS Client Program Issues**

The following issues are applicable if you are using SMARTS client programs from the terminal. For example, these issues apply to the execution of the *dmctl* program from an xterm Window.

## <span id="page-15-1"></span>**Client Connection Attempts Timeout After 60 Seconds** PR 6325

#### **Issue:**

When <PROMPT> is specified for the InCharge username field of the *clientConnect.conf* file, a user must type a username, and possibly a password, when invoking a client program. If the username and password (if required) are not entered within 60 seconds, the operation will time out and report an input/output error. This timeout only affects clients started from the command line; it does not affect the Global Console.

## **Resolution:**

Type the username and password before 60 seconds elapse. If the operation cannot be completed before the timeout, you can re-invoke the command. If 60 seconds elapse, you will also have to restore the terminal's echo state (see the discussion that follows).

## <span id="page-15-2"></span>**Unexpected Exit by Client Disables Terminal Echo (UNIX)** PR 6328

## **Issue:**

When the *clientConnect.conf* file is configured to prompt the user for a password, the terminal echo is disabled so that the typed password is not displayed. If the client program exits during the password prompt, the terminal's echo state remains disabled.

## **Resolution:**

To restore the terminal's echo state, type the following command:

% stty echo icanon

Because the terminal echo is disabled, you will not be able to see the command as you type it.

## <span id="page-16-0"></span>**The sm\_plist Utility**

The following pertains to administering services.

## <span id="page-16-1"></span>**Detecting SMARTS Programs**

The sm\_plist utility identifies all SMARTS programs that are running for any product suite on your machine. The utility is available after you apply SmartPack 1 or you can download it from the SMARTS Technical Support web site, *[https://websupport.smarts.com.](https://websupport.smarts.com/smartpack)*

You can use the sm\_plist utility whenever you need to identify SMARTS programs that are running (for example, before an installation, an upgrade, an uninstallation, or applying another SmartPack).

To use the utility, issue *sm\_plist.sh* for UNIX and *sm\_plist.vbs* for Windows from the *BASEDIR/smarts/script* directory. The utility displays active programs in a window.

In the following command, *BASEDIR2* represents the location of any InCharge product suite.

## **UNIX**

# *BASEDIR*/smarts/script/sm\_plist.sh *BASEDIR2*

## **Windows**

cscript *BASEDIR*\smarts\script\sm\_plist.vbs *BASEDIR2*

For example on UNIX, to identify programs running for a Service Assurance Management Suite, issue:

# /opt/InCharge6/IP/smarts/script/sm\_plist.sh /opt/InCharge6/SAM

For example on Windows, to identify programs running for a SAM Suite, issue:

```
▼ cscript C:\InCharge6\IP\smarts\script\sm_plist.vbs 
C:\InCharge6\SAM ▲
```
## ▼▲ Indicates the command must be typed as one line.

**Note:** If you use the sm\_plist utility and are stopping services before an uninstallation, do not stop sm\_serviced. See the Installation Guide that accompanied your product suite for information about uninstalling software.

## <span id="page-17-0"></span>**InCharge Documentation Changes**

Certain documents, including the *InCharge ASL Reference Guide* and the *InCharge ICIM Reference* (in HTML format), that were previously only available with the Software Development Kit are now provided with all InCharge products.

## <span id="page-17-1"></span>**Accessing InCharge ICIM Documentation**

Documentation for the ICIM models is provided in HTML format. To access this information, use your web browser to navigate to the document's location and open the file *index.html*. ICIM documentation is located in *BASEDIR/smarts/doc/html/icim*.

## <span id="page-17-2"></span>**Documentation Errata**

The following issues describe corrections to InCharge user documents.

## <span id="page-17-3"></span>**Correction for Mention of AIX**

Some InCharge documentation may erroneously mention AIX as a supported operating system. This information is incorrect. AIX is not supported for this release.

## <span id="page-17-4"></span>**Correction for Product Version Numbers**

Not all InCharge documentation required revision for this release. Therefore, some documents do not display the latest product version number on their cover. However, the information contained in these guides remains valid.

## <span id="page-17-5"></span>**Correction for Location of HTML Documents**

HTML documents are not accessible from the CD-ROM, but they are installed on the host machine and are available from the *BASEDIR/smarts/doc/html* directory. The *InCharge Documentation Roadmap* erroneously states that the HTML documents can be accessed from the CD-ROM.

## <span id="page-18-0"></span>**Workaround for index.html**

InCharge documentation and the --help option of an InCharge command refer the user to the *BASEDIR/smarts/doc/html/usage/index.html* file for additional information. This file does not exist. As a workaround, please refer to *BASEDIR/smarts/doc/html/usage/MainSMARTSPrograms.html* for additional information on InCharge commands.

## <span id="page-18-1"></span>**Syntax for the --pattern Option**

PR 12220

## **Issue:**

Table 11, on page 41 of the *InCharge System Administration Guide*, describes the - -pattern option of the *sm\_service start* action. The description is incorrect.

## **Resolution:**

The correct description should read:

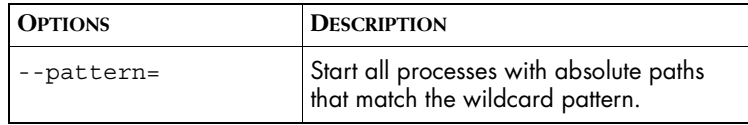

#### **Issue:**

Table 12, on page 41 of the *InCharge System Administration Guide*, describes the - -pattern option of the *sm\_service stop* action. The description is incorrect.

#### **Resolution:**

The correct description should read:

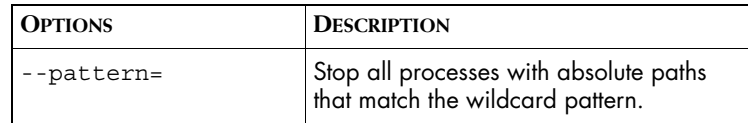

## **Issue:**

Table 13, on page 42 of the *InCharge System Administration Guide*, describes the - -pattern option of the *sm\_service isstop* action. The description is incorrect.

#### **Resolution:**

The correct description should read:

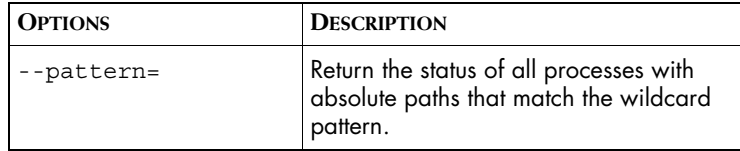

#### **Issue:**

Page 42 of the *InCharge System Administration Guide*, describes examples of the *sm\_service* isstopped action. The examples are incorrect.

## **Resolution:**

The examples should read:

This checks to see whether all of the services started from the */opt/InCharge6* directory are stopped:

## UNIX

sm service isstopped --pattern='/opt/InCharge6/\*' Windows

sm service isstopped "--pattern=c:\InCharge6\\*"

This example checks whether all InCharge servers are stopped:

## UNIX

sm\_service isstopped --pattern='\*sm\_server\*'

#### **Windows**

sm service isstopped "--pattern=\*sm server\*"

# **3**

## <span id="page-20-0"></span>**Release Notes for Network Protocol Management Suite**

This chapter describes issues and resolutions for products of the InCharge Network Protocol Management Suite.

## <span id="page-20-1"></span>**Network Protocol Manager**

The following issues apply to the Network Protocol Manager application.

## <span id="page-20-2"></span>**Two Unstable Root Causes Displayed at Global Console** 12534

#### **Issue:**

In the Global Console connected to the Global Manager, two Unstable root causes are displayed for BGP or OSPF devices: one from Availability Manager and the other from Network Protocol Manager. Only one root cause should be displayed, and all Network Protocol Manager and Availability Manager symptoms/entities should appear in the impact tab for the Notification at the Global Console connected to the Global Manager.

Availability Manager generates Interface Unstable root cause on the instrumentation object, which is not imported into Network Protocol Manager. Network Protocol Manager generates an Interface Unstable root cause on the interface object itself and sends the impacted session information to the Global Manager. The Global Manager cannot combine the Interface Unstable root causes that were received from the Network Protocol Manager and Availability Manager since they are on different objects.

## **Resolution:**

The ICIM model in the Availability Manager must be revised. This will be done during the next major InCharge IP Management Suite release.

## <span id="page-21-0"></span>**Network Protocol Manager May Hang After Availability Manager is Restarted with Empty Repository**

PR12576, PR12709, PR12722

## **Issue:**

Network Protocol Manager will hang if the underlying Availability Manager is stopped and restarted without restoring the topology or after restoring the topology but with all the BGP- or OSPF-related devices removed. If all the BGP- or OSPF- related devices are removed, then Network Protocol Manager for BGP or OSPF has nothing to monitor.

## **Resolution:**

Stop the Network Protocol Manager for BGP or OSPF by using the appropriate method of killing a hung process for the particular operating system. If you wish to restart the Network Protocol Manager for BGP or OSPF, then restart without restoring the topology.

## <span id="page-22-0"></span>**Network Protocol Manager Writes Exception Errors to Log File**

### PR12604

#### **Issue:**

In log file for Network Protocol Manager, messages similar to the following appear occasionally:

[02-Sep-2004 03:10:19 PM+378ms EDT] t@17426 accessor\_observer's shared #1 CI-E-ESRVTHEXCEPTION-Service thread closure for queue accessor\_observer's shared #1 threw exception

MR-ATTR NOT FOUND-Attribute 'AdminStatus' not found on object Interface:Deleted Interface

## **Resolution:**

The user does not need to take any action. These messages occur under these conditions:

- **•** A device is removed from the topology in an underlying domain manager that Network Protocol Manager uses to obtain topology information.
- **•** The topology in Network Protocol Manager is temporarily unsynchronized with the topology in the underlying domain due to the change.
- **•** Network Protocol Manager continues to query the underlying domain manager for the status of the removed device because the device still exists in the Network Protocol Manager's topology.

The Network Protocol Manager automatically synchronizes the topology with the underlying domain manager on a periodic basis. When the topology is synchronized, Network Protocol Manager removes the device from its topology and no longer queries the underlying domain manager about the device status.